## Download

Tinymce Wysiwyg Editor Joomla Download Component

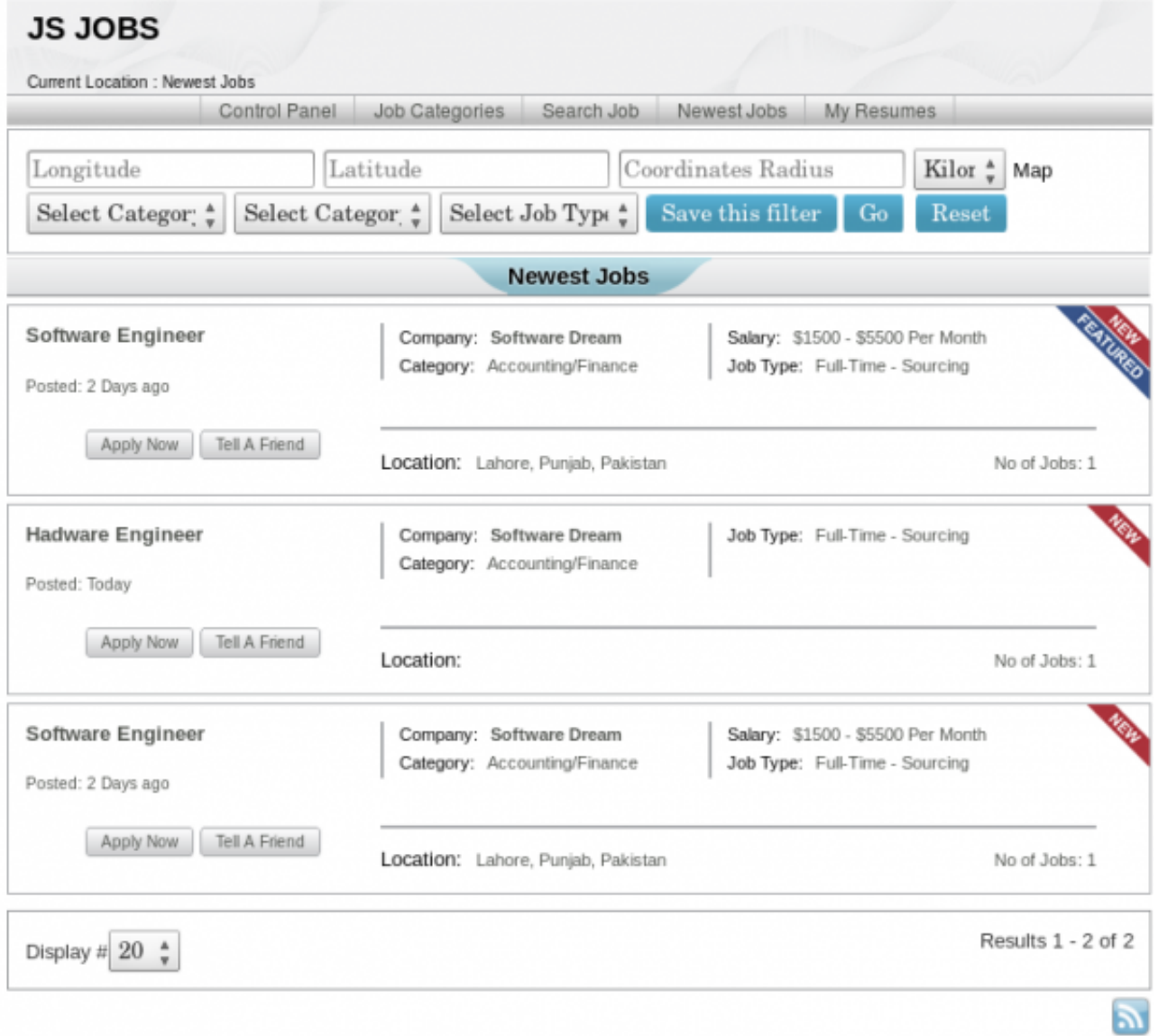

**Tinymce Wysiwyg Editor Joomla Download Component** 

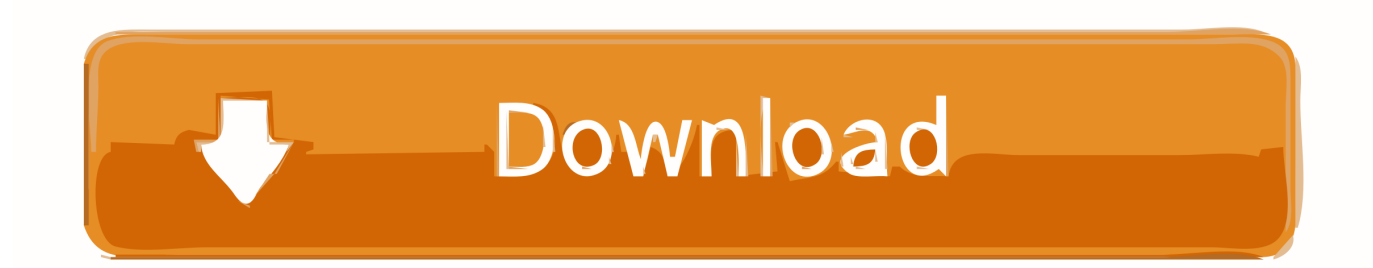

• Add insertimage to advanced options 'Custom button'. • Apache 1 3+, IIS 4 or other web server capable of running PHP • PHP 4 3+ script language used by the MCImageManager.

0 • Change plugin parameter Functionality to Extended • Add imagemanager to advanced options 'Custom plugin'.. • Joomla 1 5 14 Joomla CMS System Installation steps • Unpack the MCImageManager zip file to the /plugins/editors/tinymce/jscripts/tiny\_mce/plugins/imagemanager • Change the authenticator config option in imagemanager/config.. Installation instructions for Joomla 1 5 14 Installing MCImageManager is pretty easy if you have some basic programming/configuration skills.. Requirements MCImageManager requires the following to be pre installed on your web server.. Login and request access If anyone has any updated docs for this, please provide or get in contact with us.

Wrong You don't have permissions to edit this page You need to be an Wiki Member to be able to edit.. php to JoomlaAuthenticator • Login to the Joomla Administration and open Extensions -> Plugin Manager -> Editor - TinyMCE 2.

e10c415e6f